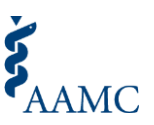

# **The Choose Your Medical School Admissions Decisions Dashboard**

The Choose Your Medical School (CYMS) Admissions Decisions Dashboard was developed for applicants to provide visibility into and streamline the process of organizing admissions decisions. It allows an accepted applicant to see the latest admission actions submitted to American Medical College Application Service® (AMCAS®) by all medical schools where the applicant initially held an acceptance or alternate list offer. The dashboard can also be used as an aid to the CYMS tool when selecting "Plan to Enroll" and "Commit to Enroll."

## **Accessing the CYMS Admissions Decisions Dashboard**

- To view the CYMS Admissions Decision Dashboard, an applicant must first have access to the Choose Your Medical School (CYMS) tool in the AMCAS [application.](https://amcas.aamc.org/amcas/)
- The CYMS tool and Admissions Decisions Dashboard become available within the [AMCAS application](https://amcas.aamc.org/amcas/) when an applicant has at least *one (1) current acceptance* from a medical school. If an acceptance has *not* been received, the tool and dashboard will not be visible within the AMCAS webapplication.
- The CYMS tool and dashboard can be accessed in the AMCAS [application](https://amcas.aamc.org/amcas/) via the banner or "Quick Links" button.

## **Using the CYMS Admissions Decisions Dashboard**

- Upon accessing the CYMS tool, you will be taken to the CYMS landing page (top of Figure 1), which houses the Admissions Decision Dashboard (bottom of Figure 1).
- The Admissions Decision Dashboard will show the current admission decision on file with the AMCAS program for all the schools where the applicant initially held an acceptance or alternate list offer.

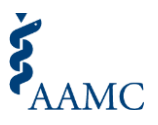

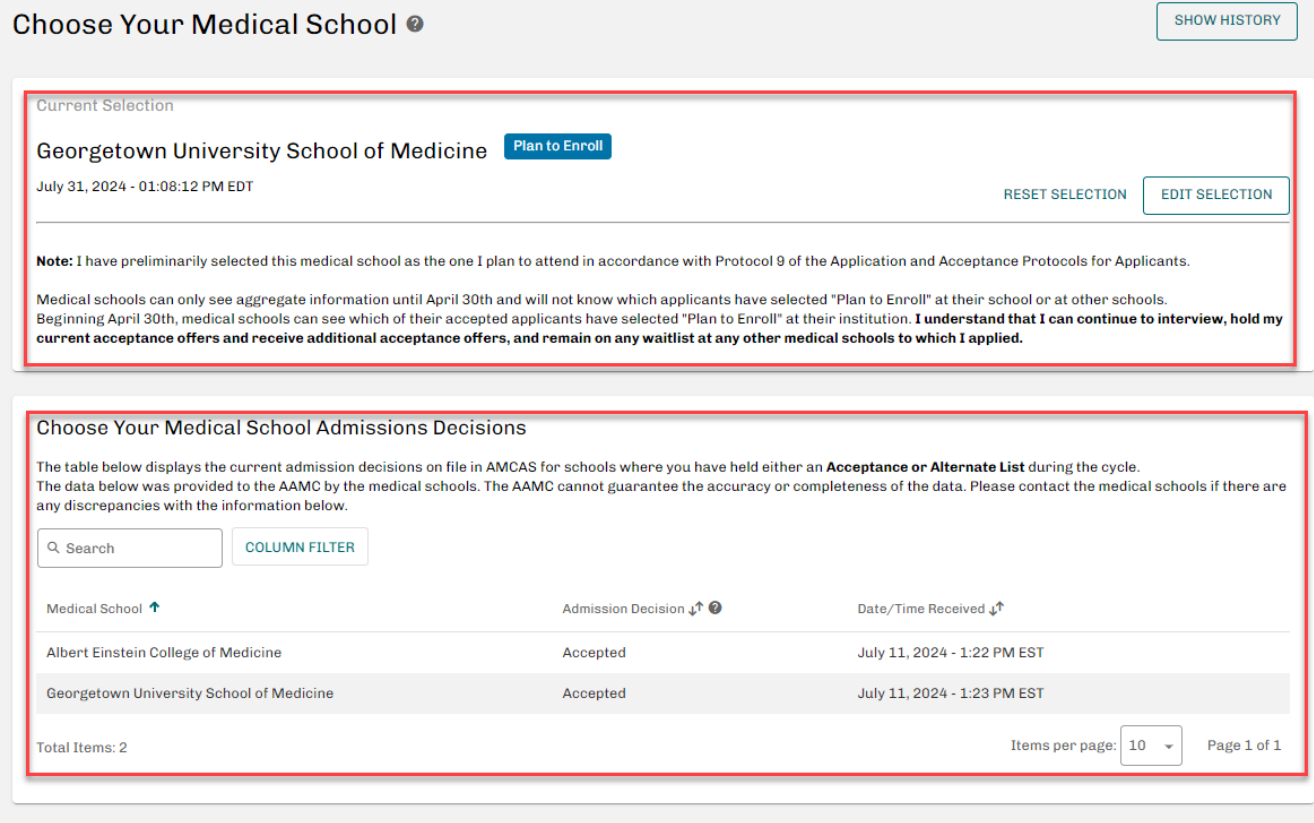

<span id="page-1-0"></span>*Figure 1. Choose Your Medical School Landing Page and Admissions Decision Dashboard*

#### **Timeline**

- Acceptance decisions are shown in real-time when submitted by medical schools to the AMCAS program.
- Alternate list actions are shown within 24 hours of submission by the medical school. The table refreshes overnight; any changes to same-day decisions may not be visible until the next day.

#### **[Admissions](#page-1-0) Decisions Glossary**

- The following list defines the decisions that will be visible to applicants who can view the dashboard (refer to Figure 2).
- In order for data to be reflected within the dashboard, medical schools must submit their admissions decisions to the AMCAS program.
- If a communicated acceptance or alternate list decision is not visible for an applicant who is able to access the tool, the applicant should communicate the discrepancy to the school.
- Applicants should use the CYMS tool at the direction of the schools where they have applied and communicate directly with the schools to make sure they understand what actions to take as followup to their admissions decision.

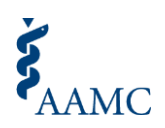

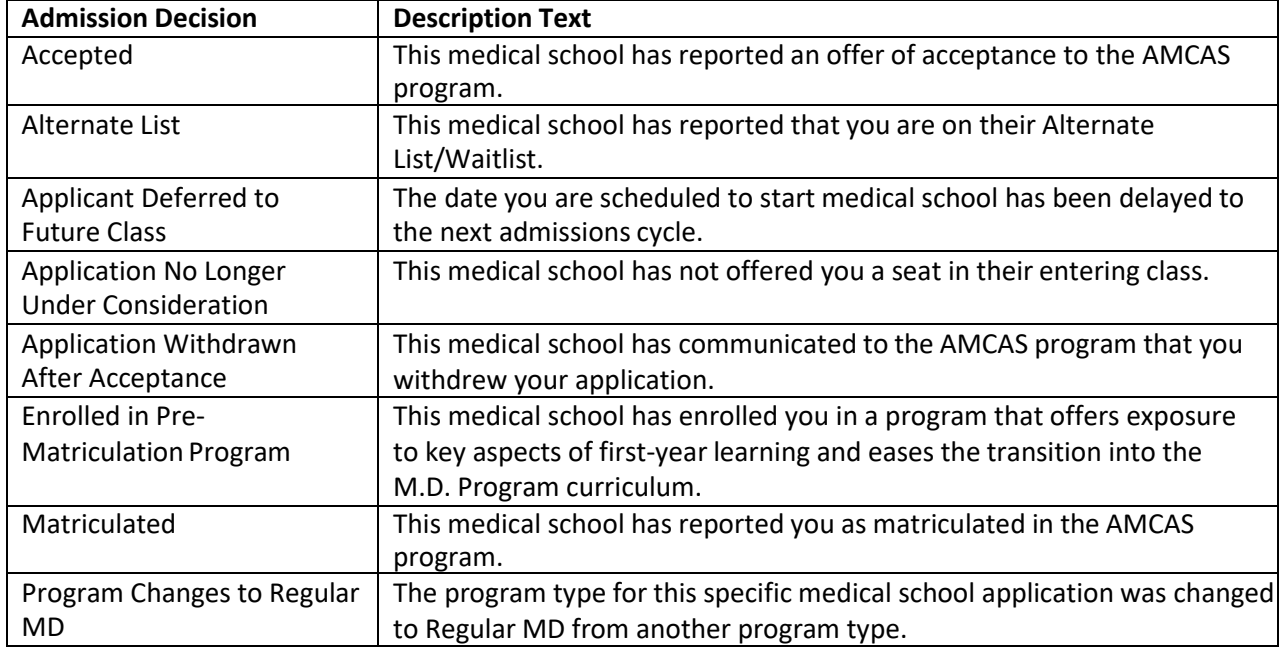

*Figure 2. Admissions Decisions Glossary*